inclu

nt mar<del>a(){</del>

 $std::count \ll$ 

std::cout << "

# **Erweitern und**

# **Einbetten von** std::cout << Thy **Python City**<br>for (auto i: tyvec **Python City**

Rainer Grimm 2. be an alleged to the Rainer Grimm 2. be a control of the Rain Control of the Rain Control of the Rain Control of the Rain Control of the Rain Control of the Rain Control of the Rain Control of the Rain Cont Training, Coaching und **Technologieberatung** 

#### **Erweitern**

- 1. Konvertiere die Werte von Python nach C/C++.
- 2. Verwende die konvertierten Werte um die C/C++- Funktionalität auszuführen.
- 3. Konvertiere die Ergebnisse von C/C++ nach Python zurück.

#### **Einbetten**

- 1. Konvertiere die Werte von C/C++ nach Python.
- 2. Verwende die konvertierten Werte um die Python-Funktionalität auszuführen.
- 3. Konvertiere die Ergebnisse von Python nach C/C++ zurück.

Vorteile

- Don't repeat yourself (DRY)
- Optimierung von performanzkritischen Teilen der Applikation
- **E** Global Interpreter Lock (GIL)

# Python erweitern

## Python einbetten

#### Python erweitern

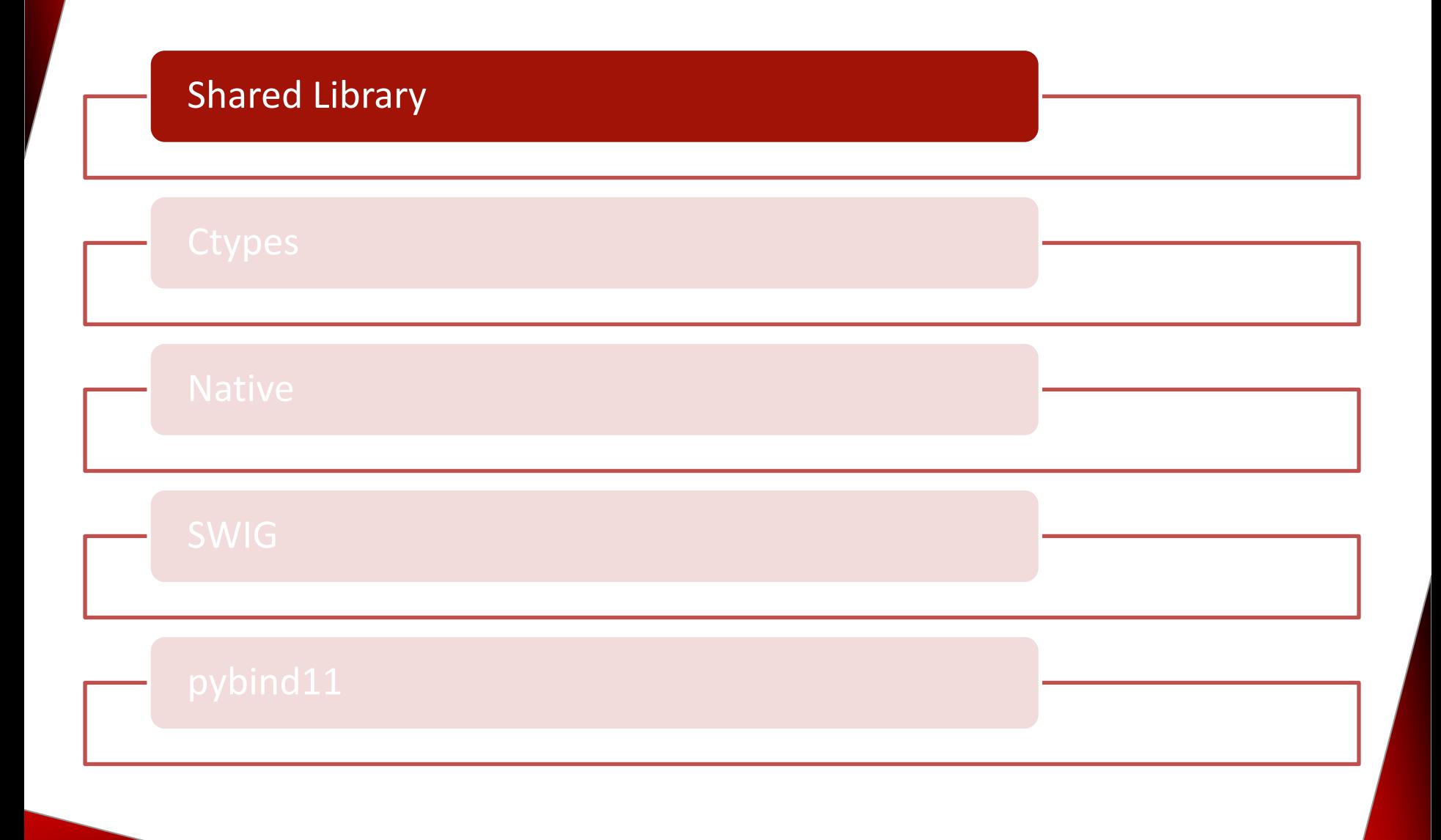

### Erzeugen einer Shared Library (Linux)

Die Shared Library soll aus den folgenden Dateien bestehen.

**helloWorld.h**

**helloWorld.c**

#include <stdio.h>

#include "helloWorld.h"

void helloWorld();

void helloWorld() { printf("Hello World\n"); }

### Erzeugen einer Shared Library (Linux)

Schritte zum Erzeugen und Verwenden einer Shared Library:

- 1. Positionsunabhängigen Code erzeugen gcc -c -fpic helloWorld.c
- 2. Shared Library erzeugen

gcc -shared helloWorld.o -o libhelloWorld.so

3. Linker und Runtime die Pfade bekannt machen gcc –L<PathToSharedLib> -Wl,-rpath=<PathToSharedLib> main.c –lhelloWorld –o helloWorld

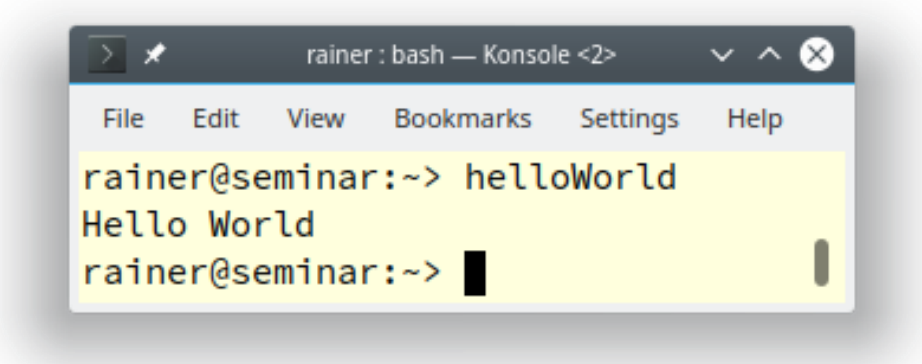

#### Python erweitern

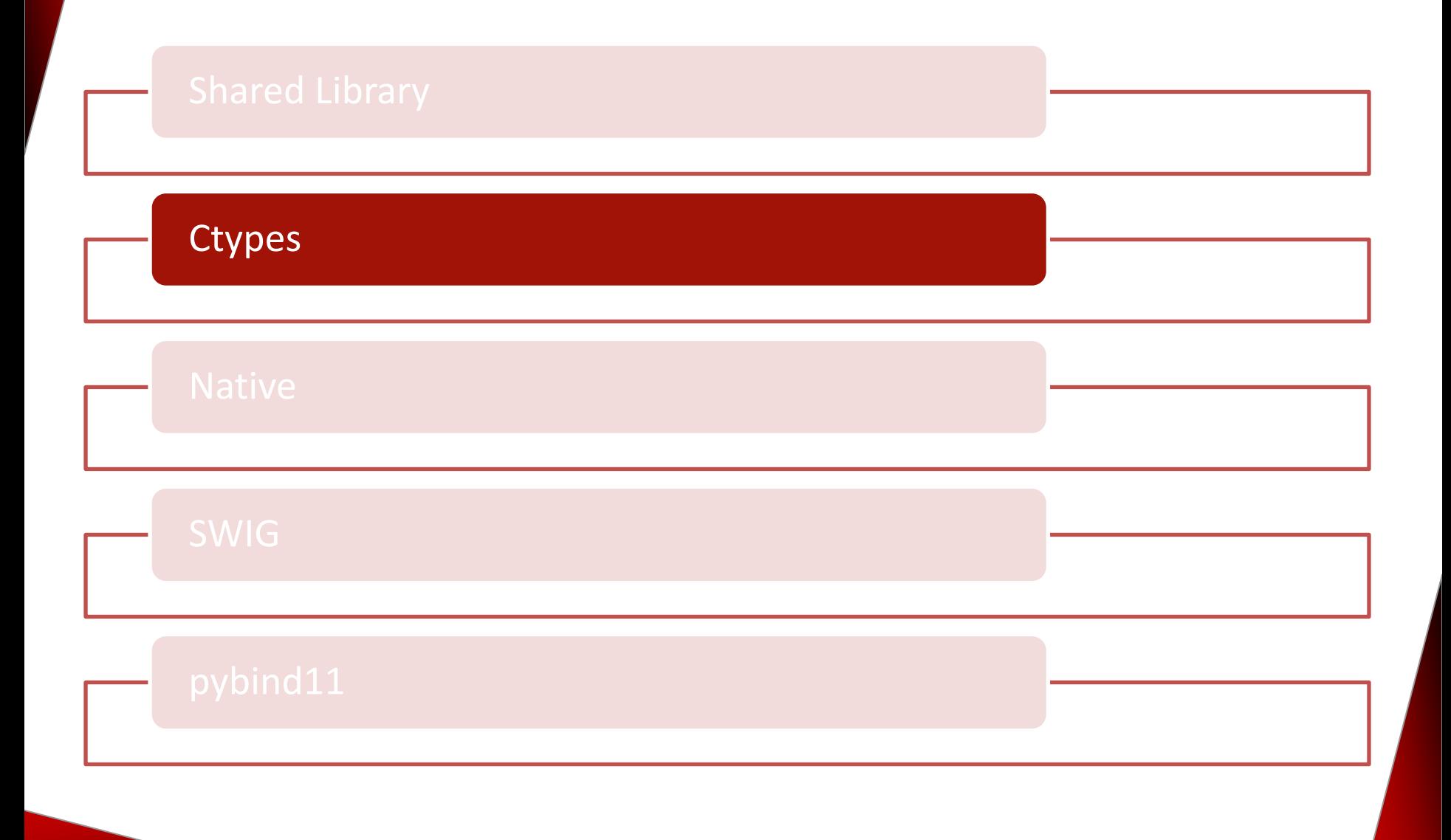

#### ctypes (Linux)

Die Library [ctypes](https://docs.python.org/2.7/library/ctypes.html) erlaubt es, Funktionen in Shared Libraries aufzurufen.

▪ Aufruf der Shared Library libhelloWorld.so.

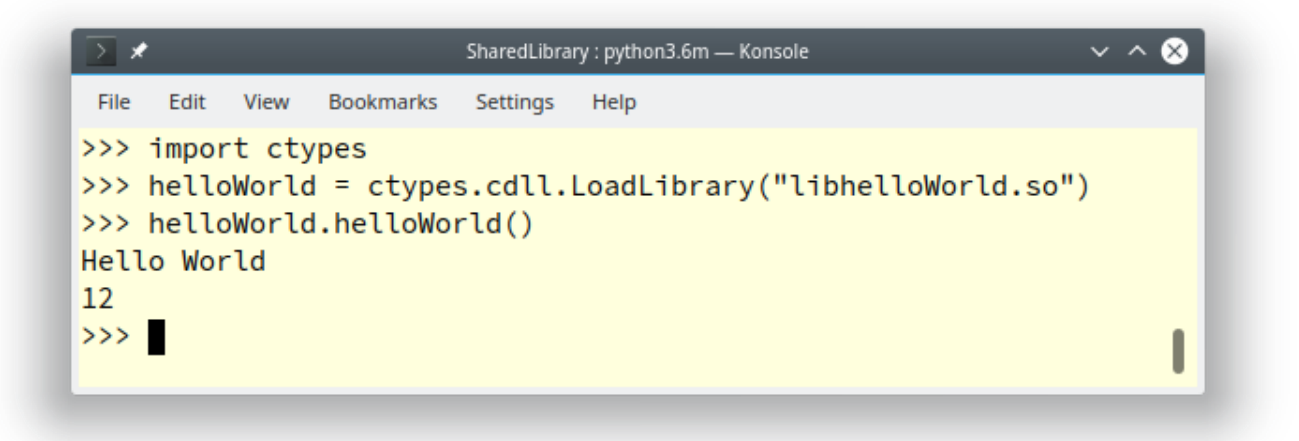

### ctypes (Linux)

Die Library [ctypes](https://docs.python.org/2.7/library/ctypes.html) erlaubt es, die [libc](https://en.wikipedia.org/wiki/C_standard_library) zu verwenden.

```
ctypes : python3.6 - Konsole
                                                                                                 \vee \wedge \otimesFile Edit View Bookmarks Settings
                          Help
>>> import ctypes
>>> libc = ctypes.cdll.LoadLibrary("libc.so.6")
>>\gg libc.time()
1600936777
>>>>> libc.printf(b"Hello World\n")
Hello World
12 \overline{ }>>> libc.printf(b"An int %d, a double %f\n", 1234, ctypes.c_double(3.14))
An int 1234, a double 3.140000
31
>>> libc.printf.argtypes = [ctypes.c_char_p, ctypes.c_char_p, ctypes.c_int, ctypes.c_double]
>>> libc.printf(b"String '%s', Int %d, Double %f\n", b"Hello World", 2020, 1.4142)
String 'Hello World', Int 2020, Double 1.414200
48
>>>>> libc.strchr(b"Hello World", ord("W"))
1593079718
>>> libc.strchr.restype = ctypes.c_char_p
>>> libc.strchr(b"Hello World", ord("W"))
b'World'
>>> libc.strchr.argtypes = [ctypes.c_char_p, ctypes.c_char]
>>> libc.strchr.restype = ctypes.c_char_p
>>> libc.strchr(b"Hello World", b"W")
b'World'
>>>
```
#### Python erweitern

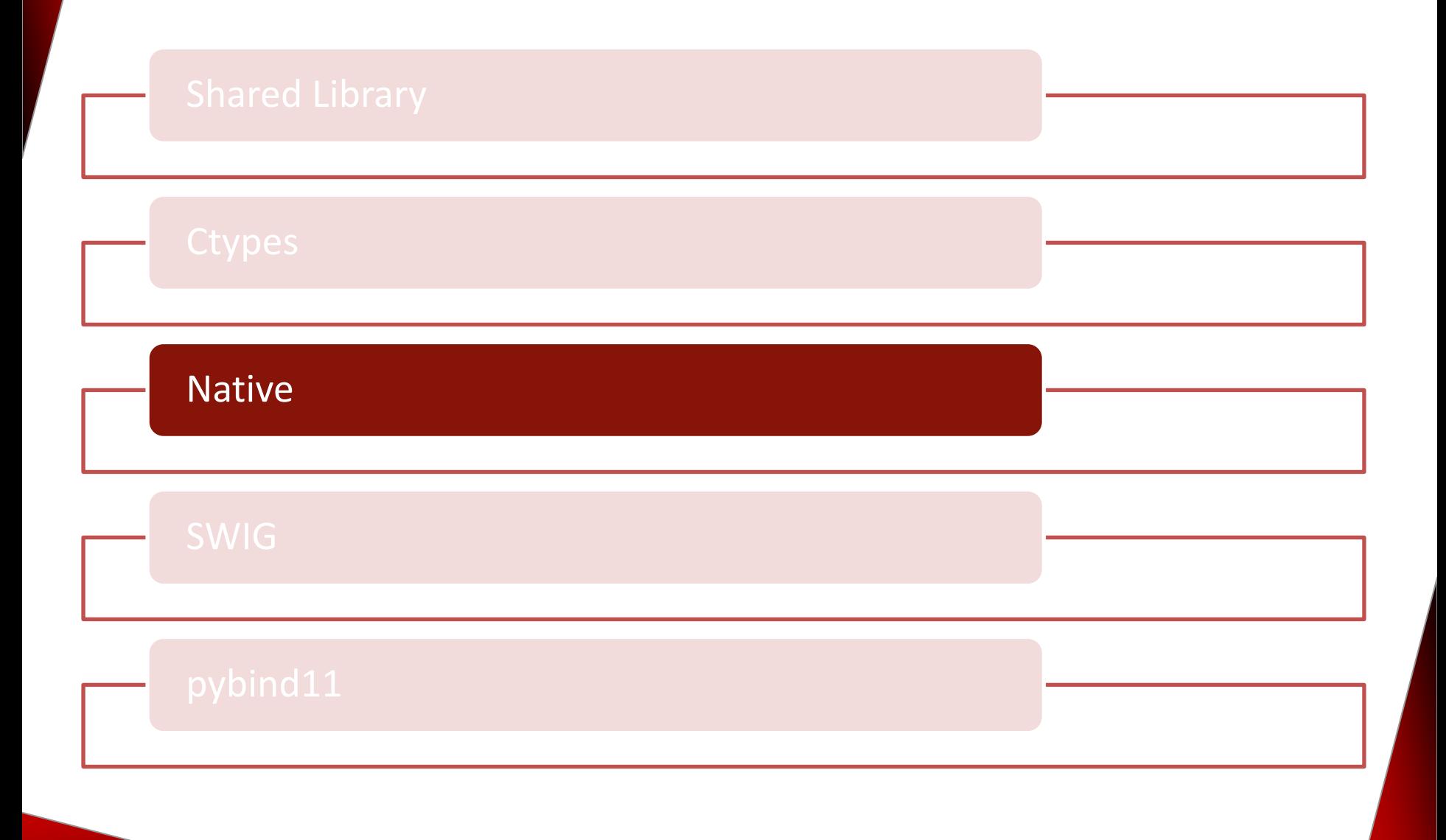

Python um das Modul helloWorld.c erweitern.

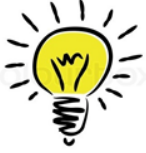

Die Datei helloWorld.c muss als Erweiterungsmodul (Shared Library) erzeugt werden.

Implementieren des Erweiterungs-Moduls

```
#include <Python.h>
 1
 \overline{2}static PyObject* method helloWorld(PyObject*, PyObject*);
 3
 4
   \rightarrow static PyMethodDef HelloWorld[] = {...
 5
 9
   \rightarrow static struct PyModuleDef helloWorldModule = {...
10
17
   > static PyObject* method_helloWorld(PyObject* self, PyObject* args) {...
18
26
27 > PyMODINIT_FUNC PyInit_helloWorld(void) {...
```
- Zugriff auf die Python-API (1)
- Deklaration der C-Funktion (3)
- Definition der Methodentabelle (5)
- Definition des Moduls (10)
- Definition der C-Funktion (18)
- Initialisierung des Modules (27)

- **EXEQ 20 21 Jugriff auf die Python-API dank**  $\langle$ Python.h>
	- <Python.h>
		- muss die erste Headerdatei sein
		- enthält die Headerdateien <stdio.h>, <string.h>, <errno.h> und <stdlib.h>
	- $\blacksquare$  alle sichtbaren Symbole starten mit Py oder PY

#### ■ Definition Methodentabelle

```
static PyMethodDef HelloWorld[] = {
    {"helloWorld", method_helloWorld, METH_VARARGS, "Hello"},
    ...
    {NULL, NULL, 0, NULL}
};
```
- "helloWorld" : Name der Python Methode
- **·** method helloword: Name der C-Funktion
- **.** METH VARARGS: Aufrufkonvention für C-Funktion
- **·** "Hello": Dokumentationsstring
- . . . : weitere Methoden
- {NULL, NULL, 0, NULL}: Sentinel

#### ■ Definition des Moduls

```
static struct PyModuleDef helloWorldModule = {
    PyModuleDef_HEAD_INIT,
    "helloWorld",
    "Hello World message",
    -1,
    HelloWorld
};
```
- "helloWorld": Name des Moduls
- "Hello World message": Dokumentation des Moduls
- -1: Größe des Interpreter-Zustands (Zustand wird in einer globalen Variable gespeichert)
- **E** HelloWorld: Namen der Methodentabelle

**EXECUTE:** Initialisierung des Modules

```
PyMODINIT FUNC PyInit helloWorld(void) {
    return PyModule Create(&helloWorldModule);
}
```
- **·** PyMODINIT FUNC: gibt ein PyObject\* zurück
- **•** PyInit helloWorld: Initialisierungsfunktion
	- **•** PyInit <Name des Modules>
	- wird beim Laden des Modules automatisch aufgerufen
- PyModule\_Create(&helloWorldModule)
	- erzeugt das neue Module
	- gibt es an den Aufrufer zurück

#### Erzeugung des Moduls mit dem Python Modul [disutils](https://docs.python.org/3/library/distutils.html)

from distutils.core import setup, Extension

```
def main():
    setup(name = "helloWorld",version = "1.0.0",description = "Python extension to the hello world C-function.",
          author = "Rainer Grimm",author email = "schulung@ModernesCpp.de",ext modules=[Extension("helloWorld", ["helloWorldModule.c"])])
```

```
if name == " main ":
   main()
```
#### Bauen des Erweiterungsmoduls

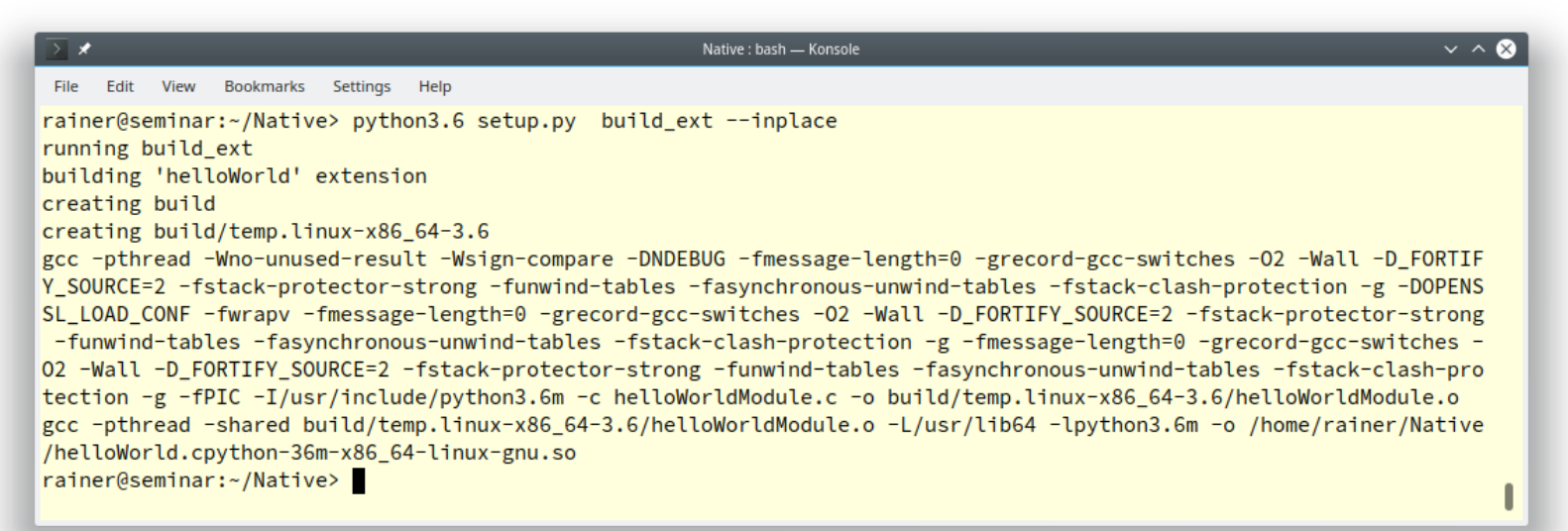

#### ▪ Verwenden des Erweiterungsmoduls

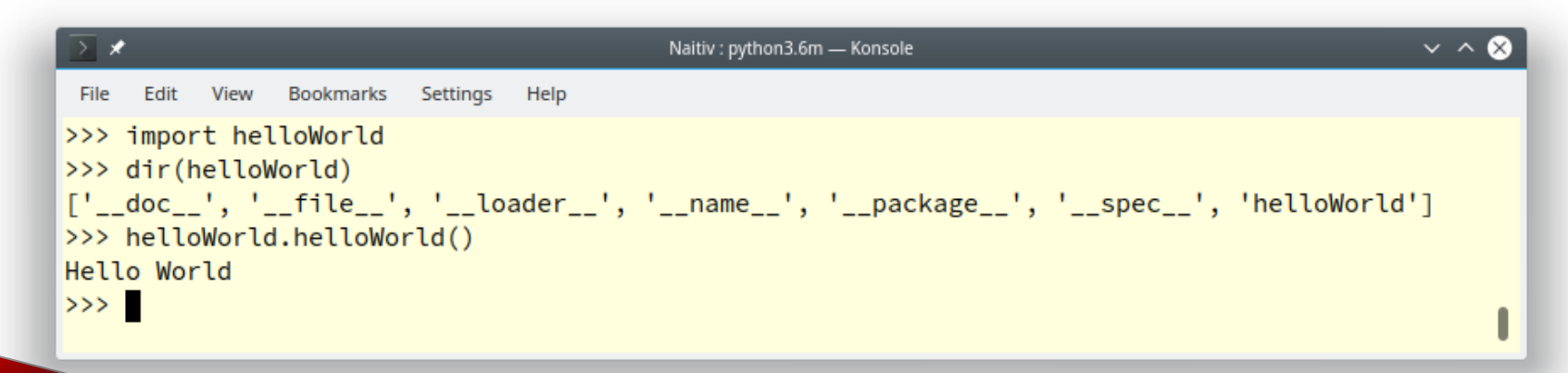

#### Python erweitern

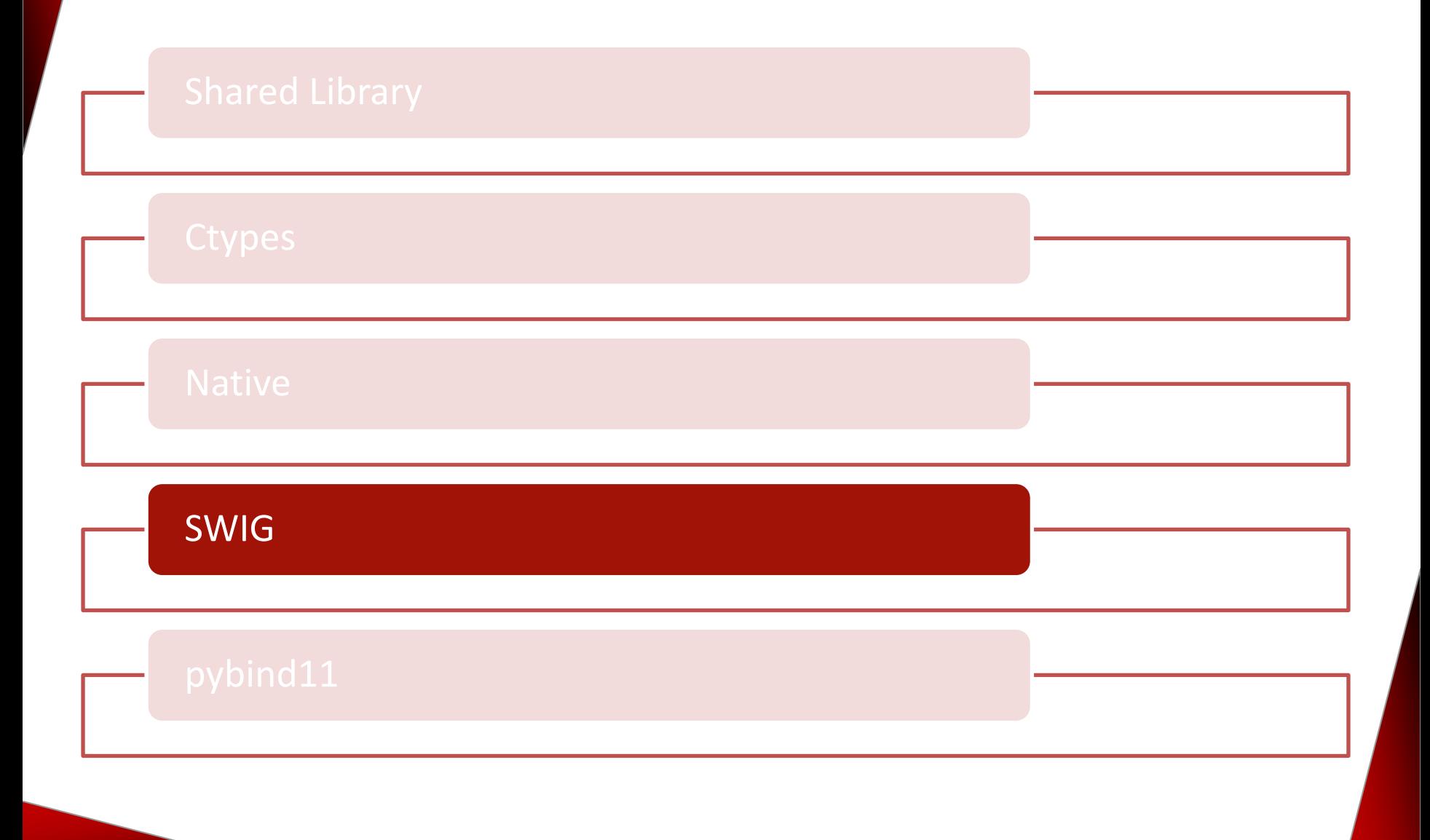

[SWIG](http://www.swig.org/) (**S**implified **W**rapper and *I*nterface **G**enerator) erzeugt Interfaces, sodass C/C++ mit anderen Programmiersprachen interagieren kann.

#### SWIG

- unterstützt C99 und C++98 bis C++17
- erzeugt Wrapper für die folgenden Programmiersprachen
	- $\overline{C}$ #
	- $\blacksquare$
	- Java
	- Javascript
	- Perl
	- Python
	- PHP
	- Ruby

■ Definition des Interfaces

```
/* hello.i */
```

```
%module helloWorld
%{
#include "helloWorld.h"
%}
```
extern void helloWorld();

■ Erzeugen der Wrapper für Python

```
\vee ^ \otimesseminar : bash - Konsole
 File
     Edit
          View
               Bookmarks
                         Settings
                                Help
rainer@seminar:~/seminar> swig -python helloWorld.i
rainer@seminar:~/seminar> ls -l
total 120
-rw-r--r-- 1 rainer users 119 Oct 26 11:51 helloWorld.i
-rw-r--r-- 1 rainer users 3065 Oct 26 11:53 helloWorld.py
-rw-r--r-- 1 rainer users 110930 Oct 26 11:53 helloWorld wrap.c
rainer@seminar:~/seminar>
```
- helloWorld\_wrap.c
	- **E. Low-level Wrapper, der mit der restlichen Applikation gelinkt werden** muss
- helloWorld.py
	- High-level Code, der in Python importiert wird

- Implementierung der C-Funktionalität
	- helloWorld.h
		- #include <stdio.h> 1
		- $\overline{2}$
		- $\overline{3}$ void helloWorld();
	- helloWorld.c

```
#include "helloWorld.h"
1
\overline{2}3
    void helloWorld() {
         printf("Hello World\n");
4
5
    ł
```
■ Bauen des Erweiterungsmoduls

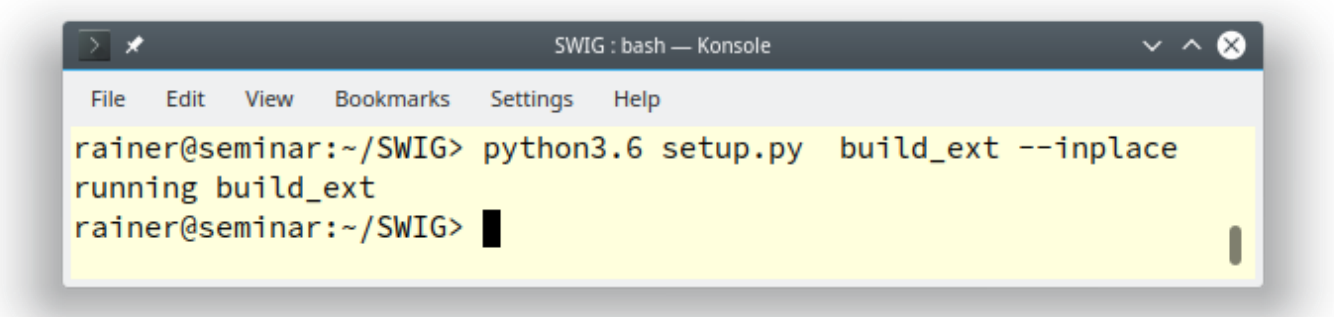

▪ Verwendung des Erweiterungsmoduls

seminar : python3.6m - Konsole  $\vee$   $\wedge$   $\otimes$ File Edit View Bookmarks Settings Help >>> import helloWorld >>> dir(helloWorld)  $['\_butltin\_', '\_butltins\_', '\_cached\_', '\_doc\_', '\_file\_', '\_loader\_', '\_name\_', '\_package\_',$ '\_\_spec\_\_', '\_helloWorld', '\_newclass', '\_object', '\_swig\_getattr', '\_swig\_property', '\_swig\_repr', '\_swig\_set attr', '\_swig\_setattr\_nondynamic', 'helloWorld'] >>> helloWorld.helloWorld() Hello World  $\rightarrow$  >> ı

#### Python erweitern

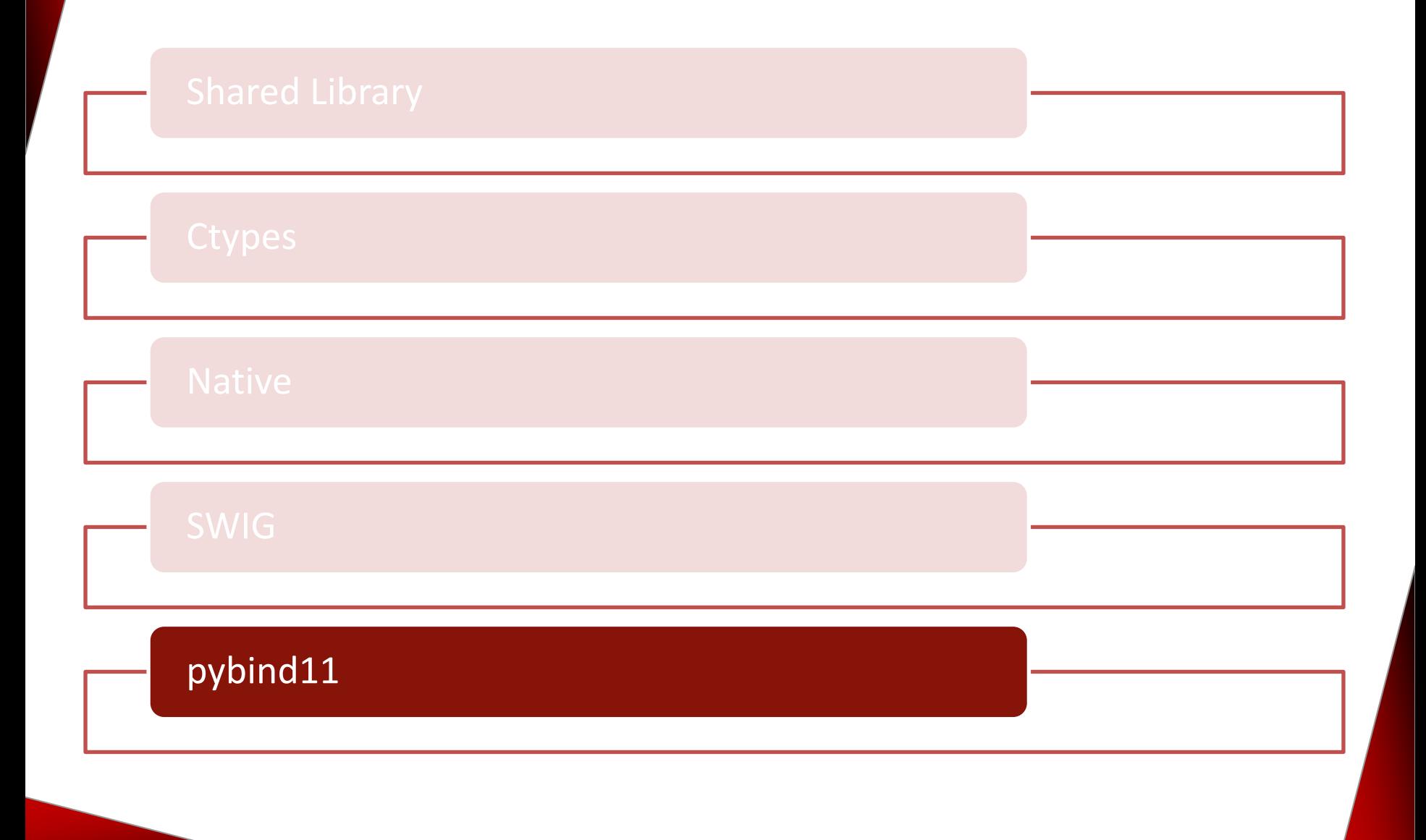

[pybind11 -](https://pybind11.readthedocs.io/en/stable/index.html) Seamless operability between C++11 and Python

- Ist vollständig in Headerdateien implementiert
- Basiert auf [Boost.Python](https://www.boost.org/doc/libs/1_58_0/libs/python/doc/)
- C++ Datententypen lassen sich in Python verwenden (erweitern)
- Python Datentypen lassen sich in in C++ verwenden (einbetten)

#### ▪ Kernfeature

- Lambda Ausdrücke
- Funktionen
	- Argumente per Value, Referenz oder Zeiger annehmen
	- Überladen
- Klassen
	- Methoden und Attribute
	- **Einfach- und Mehrfachvererbung**
	- Virtualität
- **E** Biblitiothek
	- STL
	- Smart Pointer

```
1 #include <pybind11/pybind11.h>
2
3 int add (int i, int j) {
     return i + j;
4
5 \}6
7 PYBIND11 MODULE (function, m) {
     m.def("add", &add, "A function which adds two numbers");
8
9 }
```
- #include <pybind11/pybind11.h>: C++11/Python Bindung
- **PYBIND11 MODULE: wird durch import aufgerufen**
- **Example 1** function: Name des Moduls
- **•** m: **Variable vom Typ**  $py:$  : module
- m.def: macht die Funktion Python bekannt

#### ■ Konvention

namespace py = pybind11;

- Funktionen
	- Schlüsselwortargumente

m.def("add", &add, "A function which adds two numbers", py::arg("i"), py::arg("j"));

▪ Defaultargumente

m.def("add", &add, "A function which adds two numbers",  $py: \text{arg}("i") = 2000, py: \text{arg}("j") = 11;$ 

- Funtionen
	- Überladen

m.def("sum", py::overload cast<int, int>(&sum), "Sum up two values"); m.def("sum", py::overload cast<int, int, int>(&sum), "Sum up three values");

#### ▪ Variablen

 $m.attr('year") = 2011;$  $m.attr("language") = "C++11";$ 

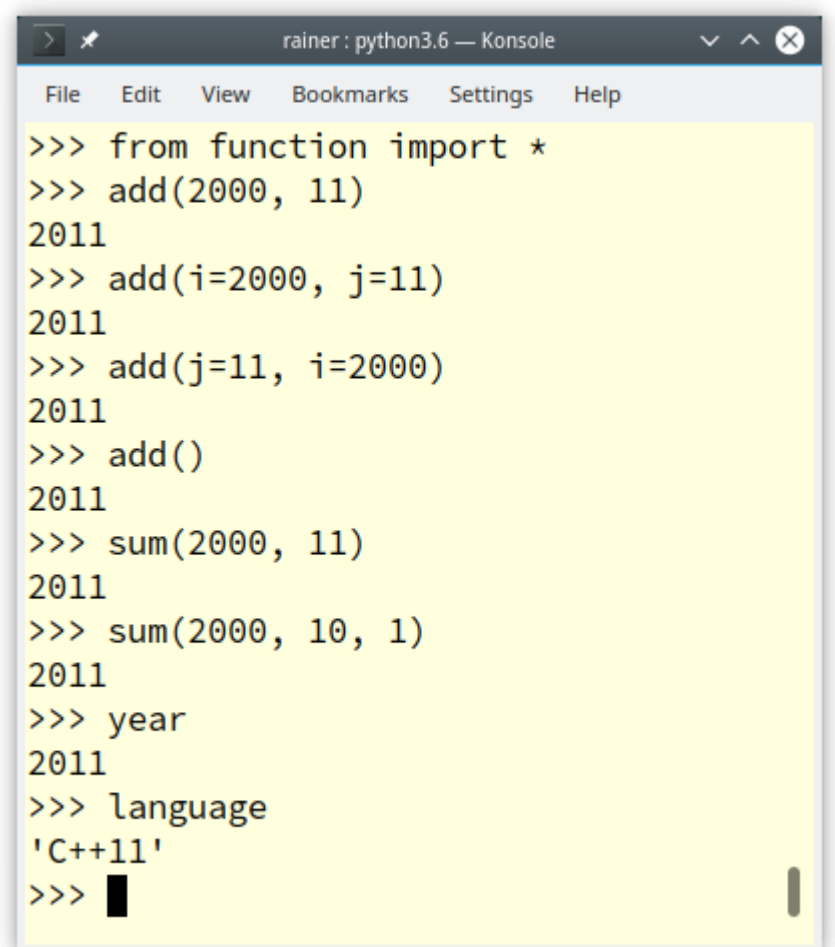

#### **Objektorientierung**

```
1 #include <pybind11/pybind11.h>
 2 #include <string>
 3
 4 struct HumanBeing {
       HumanBeing(const std::string& n) : name(n) { }
 5
       const std::string& getName() const { return name; }
 6
       std::string name:
 \overline{7}8 };
 9
10 namespace py = pybind11;
11
12 PYBIND11_MODULE(human, m) {
       py::class_<HumanBeing>(m, "HumanBeing")
13
           def(py::init<const std::string >>())14
           .def("getName", &HumanBeing::getName);
15
16 \}
```
- **E** class: erzeugt eine Klasse
- **py::init: benötigt die Parameter des Konstruktors als** Template-Argumente

#### Spezielle Methoden

```
def(" repr ", [](const HumanBeing& h) {
    return "HumanBeing: " + h.name;
})
```
#### ■ Attribute

def readwrite("familyName", &HumanBeing::familyName);

#### ■ Vererbung

py::class\_<HumanBeing>(m, "HumanBeing") .def(py::init<const std::string  $\> ()$ ); py::class\_<Woman, HumanBeing>(m, "Woman") .def(py::init<const std::string  $\> ()$ )

```
> \starrainer: python3.6 - Konsole
                                                                                      \sim \sim \alphaFile
     Edit
          View
               Bookmarks
                        Settings
                               Help
>>> from human import *
>>> bea = Woman("Beatrix")
\gg bea
HumanBeing: Beatrix
\gg dir(bea)
[ ' \_class \_ ', ' \_ded delattr_ '\ , ' \_ddir \_ ', ' \_ddic \_ ', ' \_ddoc \_ ', ' \_eeq \_ ', ' \_from \texttt{at} \_ ', ' \__ge__', '__getattribute__', '__gt__', '__hash__', '__init__', '__init_subclas
s__', '__le__', '__lt__', '__module__', '__ne__', '__new__', '__reduce__', '_
_reduce_ex__', '__repr__', '__setattr__', '__sizeof__', '__str__', '__subclas
shook__', 'familyName', 'gender', 'getName']
>>> bea.familyName
'Grimm'
>>> bea.getName()
'Beatrix'
>>> bea.gender
<bound method PyCapsule.gender of HumanBeing: Beatrix>
>>> bea.gender()
'female'
>>> print(bea)
Grimm Beatrix
>>
```
## Python erweitern

# Python einbetten

#### String direkt ausführen

#### String ausführen

### String ausführen

■ Implementierung des C-Programms

```
1 #include <Python.h>
 \overline{2}3 int main(int argc, char* argv[]) {
 4
       Py_Initialize();
 5
       PyRun_SimpleString("import time\n"
 6
                             "print(time.ctime(time.time())";
 7
       Py_Finalize();
 8
 9
10 }
```
- Python Interpreter initialisieren (5)
- Python Sourcecode ausführen (6)
- Interpreter herunterfahren (8)

### String ausführen

**EXEC** Ausführen des Programms

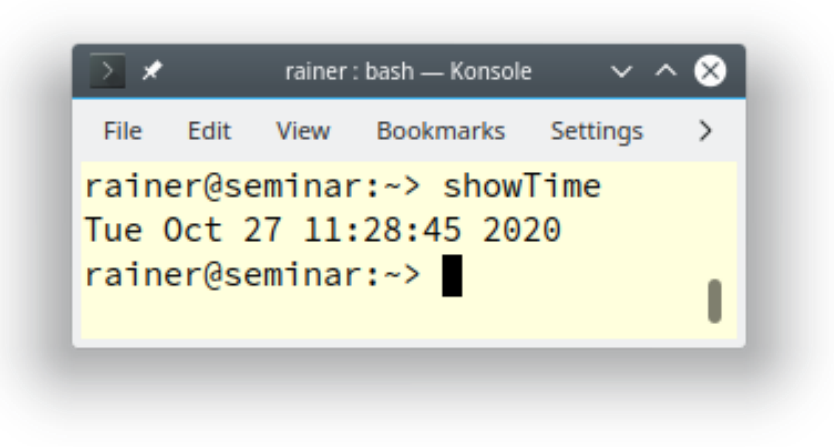

#### String ausführen

#### String ausführen

#### Modul ausführen

#### Modul ausführen

Das Modul showTime.py

import time

print(time.ctime(time.time()))

### Modul ausführen

■ Implementierung der C-Programms

```
1 #include <Python.h>
 2 #include <stdio.h>
 3
 4 int main(int argc, char* argv[]) {
 5
       Py_Initialize();
 6
       FILE* pyFile = fopen("showTime.py", "r");
 \overline{7}if (pyFile) {
 8
           PyRun_SimpleFile(pyFile, "showTime.py");
 9
           fclose(pyFile);
10
11
       ŀ
12
       Py_Finalize();
13 }
```
- Python Interpreter initialisieren (6)
- Python Sourcecode ausführen (9)
- Interpreter herunterfahren (12)

#### String direkt ausführen

#### String ausführen

#### Funktionen ausführen

```
Das Modul myMath.py
```

```
def fakul(num):
    from functools import reduce
    print("Returning fakul({})".format(num))
    return reduce(lambda x, y: x * y, range(1, num + 1))
def sum(fir, sec):
```

```
print("Returning sum({}, {})".format(fir, sec))
return fir + sec
```

```
def product(fir, sec):
   print("Returning product({}, {})".format(fir, sec))
    return fir * sec
```
Das C-Programm runPythonFunction.c erlaubt es, eine Funktion eines Python Moduls auszuführen.

runPythonFunction Modul Funktion Argumente

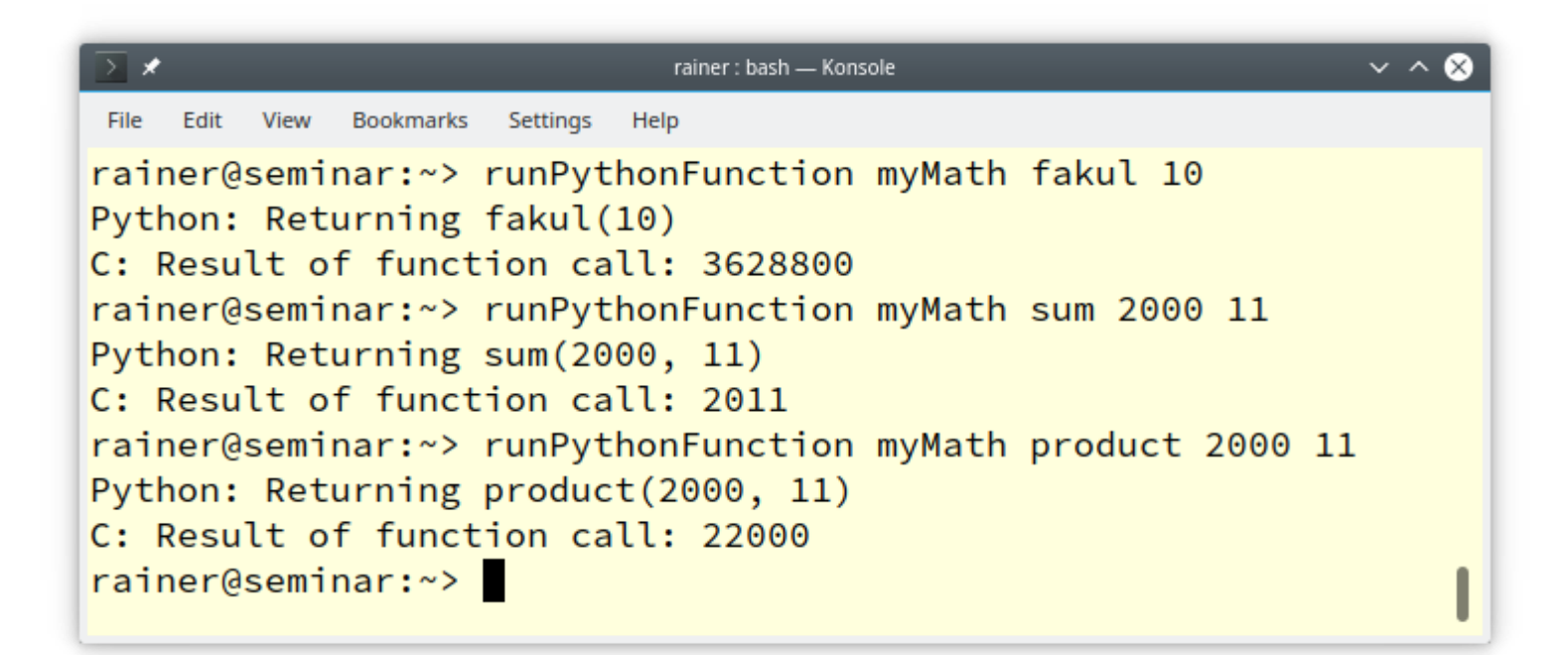

Folgende Schritte führt die Datei runPythonFunction.c aus.

- Lesen der Kommandozeile
- sys.path um das lokale Verzeichnis erweitern
- Importieren des Python-Moduls
- Parsen der Funktionsargumente
- Aufruf der Python-Funktion
- Das Ergebnis der Python-Funktion in C verwenden

#### sys.path um das lokale Verzeichnis erweitern

PyObject \*sysmodule = PyImport\_ImportModule("sys"); PyObject \*syspath = PyObject GetAttrString(sysmodule, "path"); PyList Append(syspath, PyUnicode FromString("."));

#### ■ Importieren des Python-Moduls

 $pName = PyUnicode DecodeFSDefault(argv[1]);$ pModule = PyImport\_Import(pName);

■ Parsen der Funktionsargumente

```
pArgs = PyTuple New(argc - 3);for (i = 0; i < argc - 3; ++i) {
    pValue = PyLong FromLong(atoi(argv[i + 3]));
    PyTuple SetItem(pArgs, i, pValue);
}
```
- Aufruf der Python-Funktion pValue = PyObject\_CallObject(pFunc, pArgs);
- Das Ergebnis der Python-Funktion in C verwenden printf("Result of function call: %ld\n", PyLong AsLong(pValue));

# Python erweitern

# Python einbetten

#### Weiterführende Information

■ [Python meets C/C++, Teil 1: Python um C/C++ erweitern](https://www.heise.de/hintergrund/Python-mit-C-verheiraten-Python-um-C-C-erweitern-oder-darin-einbetten-6117751.html) oder darin einbetten

■ Python meets C/C++, Teil 2: SWIG und pybind11